# Drupal and Solr Sohr

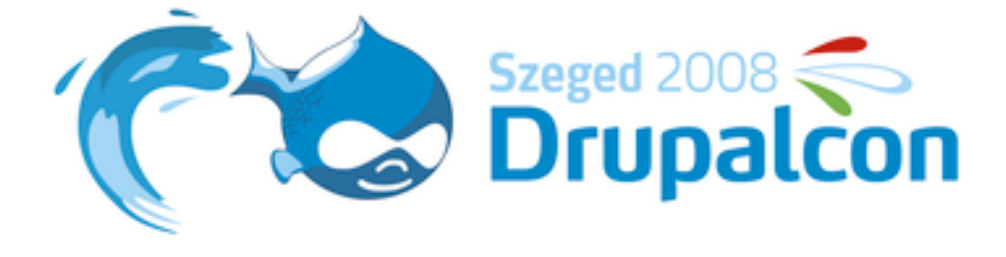

#### Hello

I'm Alexandru Badiu

#### **Hello**

I'm Alexandru Badiu I come from the land of vampires We're going to talk about Solr

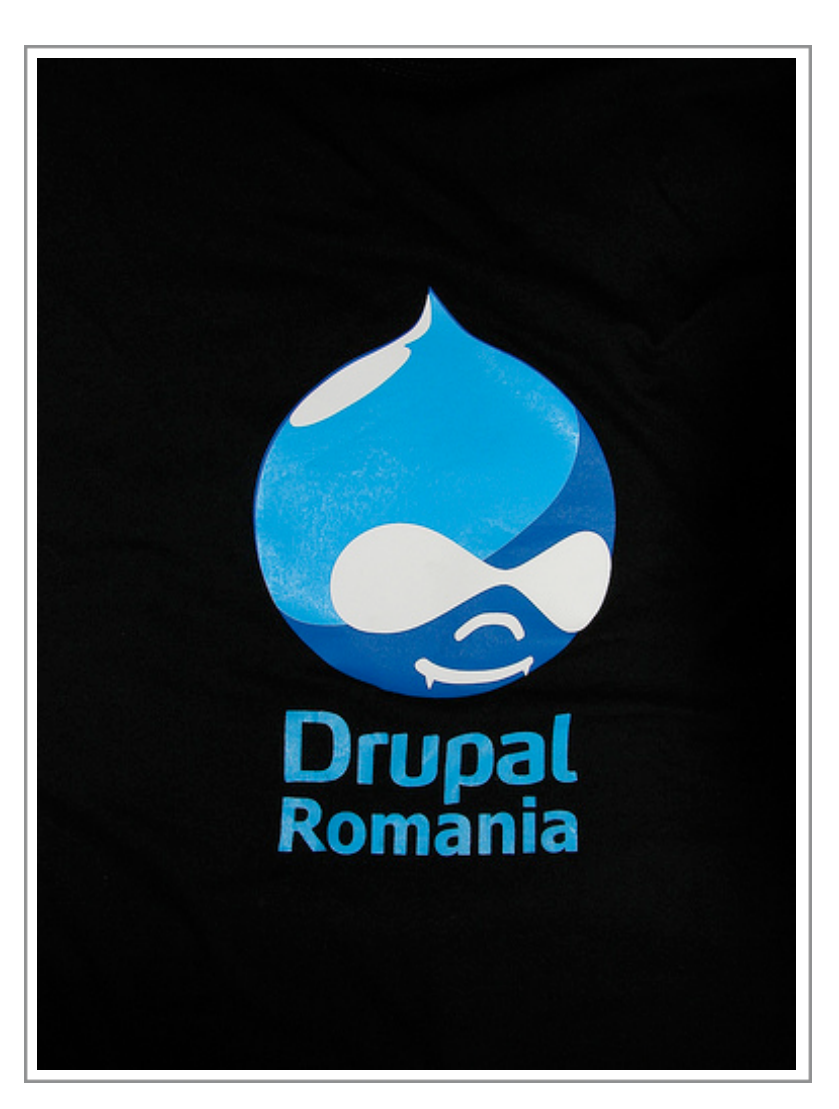

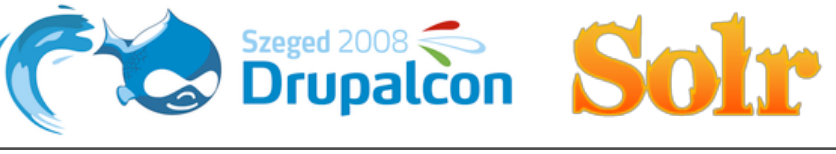

#### So what is Solr?

- Solr is an enterprise search server
- It is based on Lucene
- It is an Apache Software Foundation project
- It has some cool features

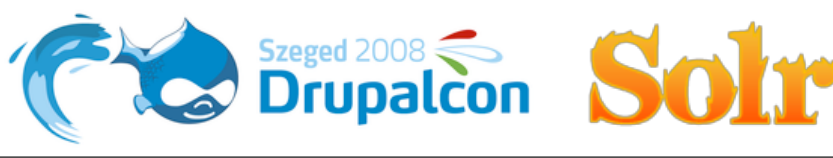

## Why would I use it?

It is 4 - 5 times faster than the standard Drupal search

- Your database will be happier
- Can deliver better search results (ever used site:drupal.org in Google?)
- Has replication and distributed search (for that really big content website)
- Select company: CNet, Netflix, Internet Archive,Digg
- Some cool features:
	- Facets
	- More options when searching
	- Geographical search

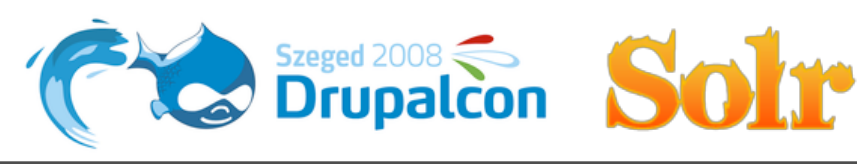

#### Using it: the easy way

Use the Apache Solr module

<http://drupal.org/project/apachesolr>

Very easy to install

You can use Tomcat, Jetty or Resin

I recommend Jetty if you have a choice

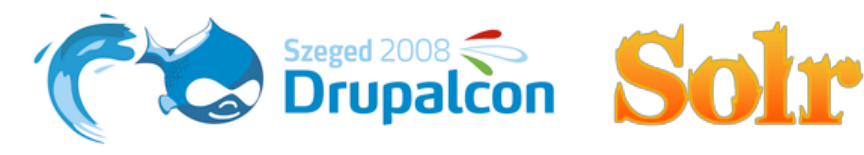

## Using it: the not so easy way

- Build your own app
- To do that we'll learn about Solr
- Since it's a BoF let's get interactive
- Make sure you have Java (preferably 1.5)
- Download zips from http://voidberg.org/drupalcon/ from and unpack
- Cd to solr/example
- java -jar start.jar
- Go to http://localhost:8983/solr/
- If it works you just installed Solr
- Let's use it

<http://localhost:8983/solr/admin>and search for \*:\*

This is how you query Solr

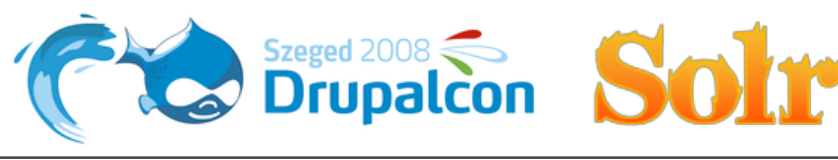

## Solr concepts

You have a collection of documents Every document has fields You define these fields in a schema

Lots of options here

- Data types
- Analyzers
- Tokenizers
- Dynamic fields
- Field copy

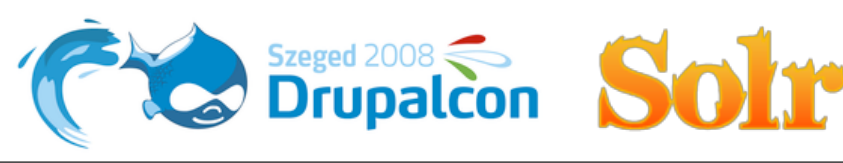

## Searching

Uses the Lucene query syntax

Lots of options when searching:

- everything: keyword
- in a specific field: fieldname:keyword
- phrases: fieldname:"keyword1 keyword2"
- wildcards: key?ord and keywo\*
- fuzzy: keyword~
- proximity: "keyword1 keyword2"~
- range: created:[\* TO 20030101] or created:{20020101 TO NOW}
- operators:AND, -, +, NOT

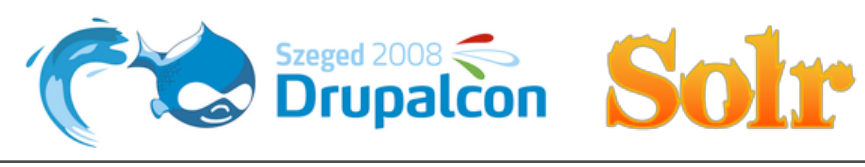

## Searching

You can group boolean queries To sort add 'sort' to the query sort=field1 asc, field2 desc Pagination: 'start' and 'rows' To specify what field are to be retrieved use fl fl=\*,score

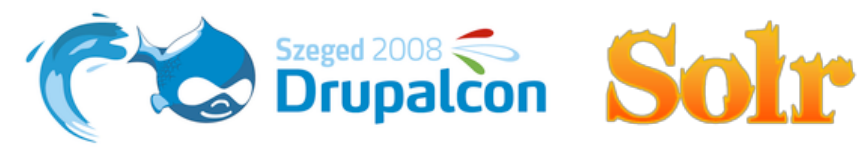

#### How do I add stuff?

Take a look in the exampledocs directory

Take a look at post.sh

Programatically: hook\_user, hook\_nodeapi, hook\_update\_index

#### Generate a document

```
$ch = curl init();
    curl_setopt($ch, CURLOPT_URL, SOLR_URL.SOLR_PATH."/update");
    curl_setopt($ch, CURLOPT_POST, TRUE);
    curl_setopt($ch, CURLOPT_HTTPHEADER, array('Content‐type:text/xml; charset=utf‐8'));
    curl_setopt($ch, CURLOPT_RETURNTRANSFER, TRUE);
curl setopt($ch, CURLOPT POSTFIELDS, $xml);
$result = curl exec({5ch});
```
\$xml can also be <commit />, <optimize /> or <delete><query>id:123</

query></delete>

Querying is similar

```
wt=json&json.nl=map
```
indent=on

#### Facets

What are facets?

You are not limited to a specific order

Solr has built in support

facet=true

facet.field=field

facet.query=field:value

facet.sort=true

facet.mincount=x

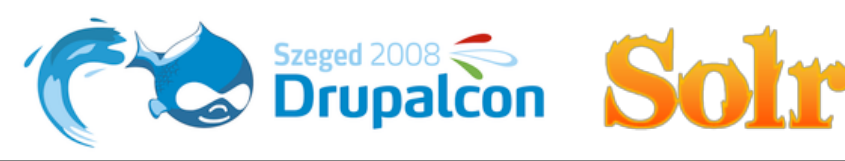

#### Request handlers

- What are request handlers?
- You'll probably use standard, dismax, spellchecker and morelikethis
- Solr has others
- You can have more instances of a handler with different configurations
- You can write your own too

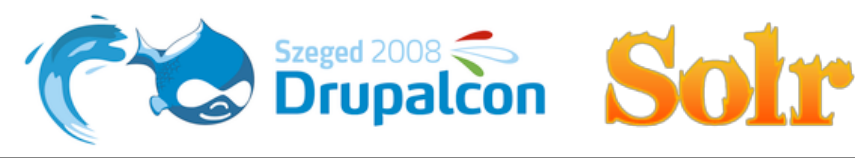

Request handlers - Dismax

qt=dismax

Boost documents based on your interest

qf=title^2 body^1 tag^0.5

bq=cms:Drupal^2

No wildcard

To get all documents use q.alt=\*:\*

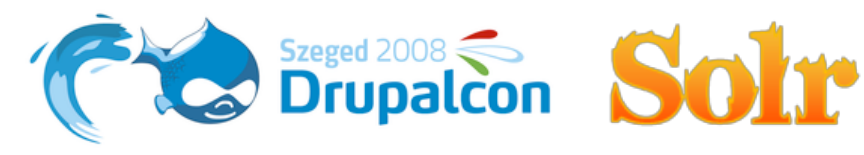

#### Request handlers - MoreLikeThis and SpellChecker

MoreLikeThis returns documents who are similar with the ones you specify SpellChecker... spell checks

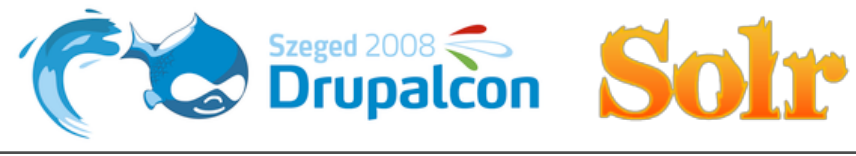

We all know what caching is

We all know what caching is

And now for some useless trivia

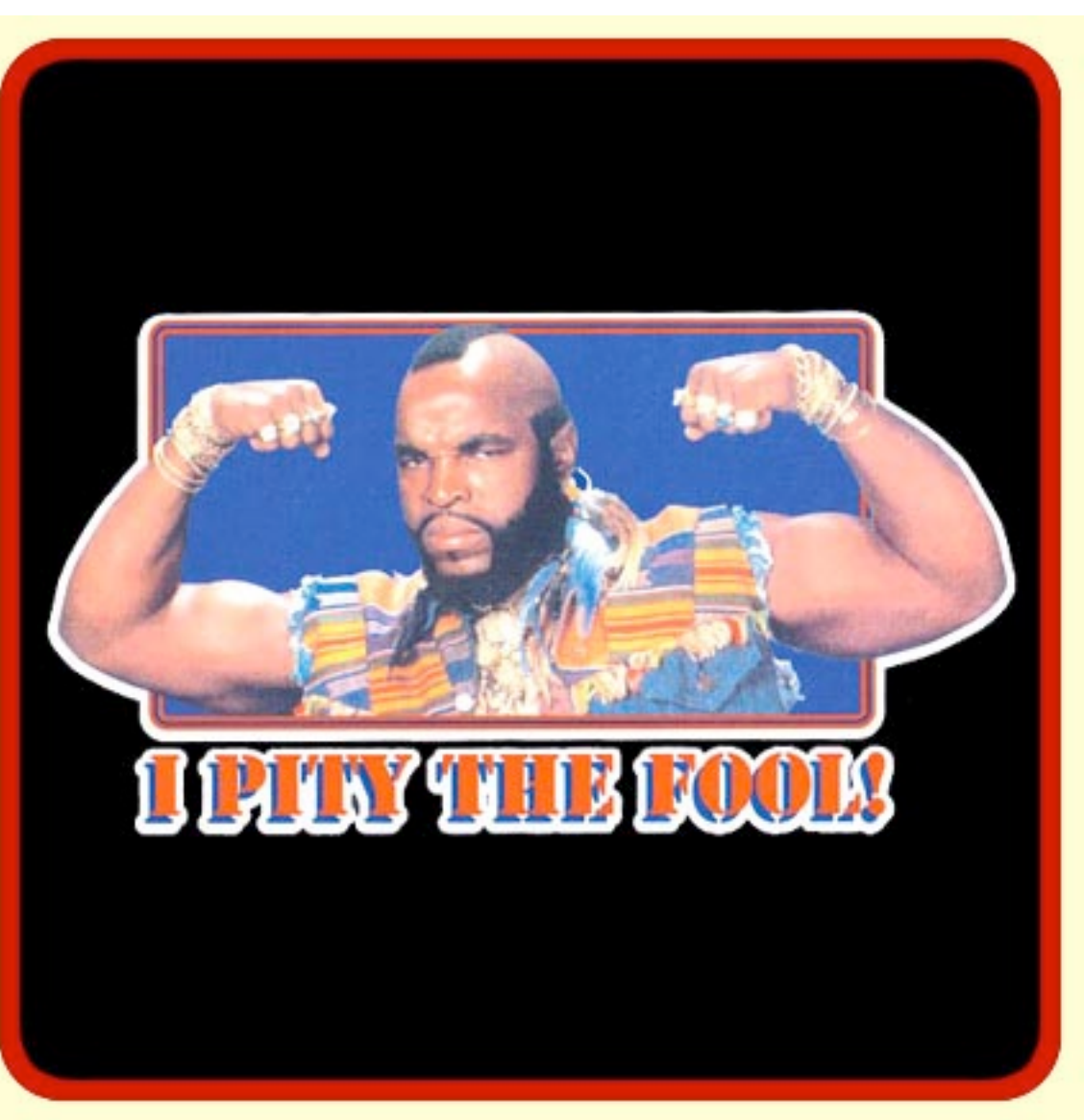

(Who doesn't use Drupal)

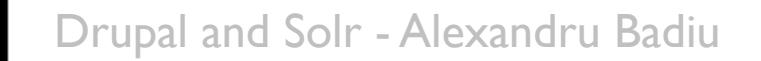

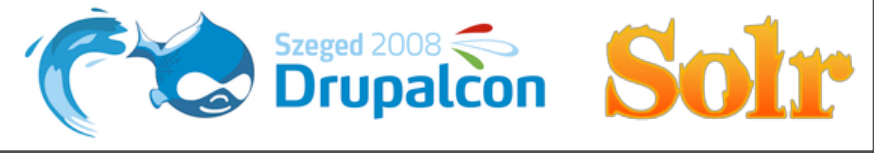

Solr has a lot of caches

Some you can influence easily, some not

filterCache

fq=query

queryResultCache

documentCache

Auto warming

Explicit warming

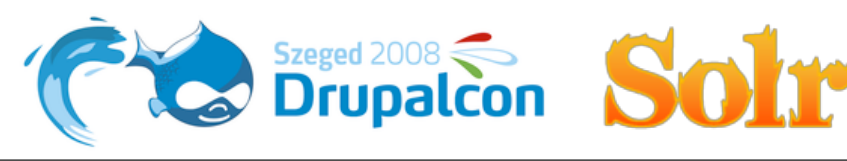

```
#!/usr/bin/python
import urllib, time, sys
def query(url):
    print url
    u = urllib.urlopen(url)
  data = u.read()  u.close()  
config = \{  'imoostiri': 'articol_data, articol_tag',
    'rez': 'tipans,judet,zona,oras,pmp,status,dcomp,pstart,ncam,stot,tipv,limba,stip,tag,',
    'ci': 'type,added,tag,',
}
warm = 'q=text:[a%20TO%20z]'
url = 'http://solrurl/%s/select?%s&fl=*&wt=python'
furl = 'http://solrurl/%s/select?%s&wt=python&facet=true&facet.field=%s&facet.zeros=true&rows=0&facet.limit=‐1'
for dir,facets in config.iteritems():
  surl = url % (dir, warm)  query(surl)
    facets = facets.split(',')
    for facet in facets:
        facet = facet.strip()
    if facet != ' :
      start = time.time()surl = furl % (dir, warm, facet)      query(surl)
```
No real solution out of the box

- The easy way: lat:[l1 to l2] and lon:[lo1 to lo2]
- LocalSolr port of LocalLucene

radius parameter

<http://localhost:8983/localcinema/>

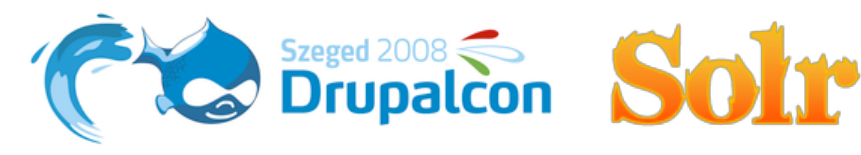

#### C-Squares

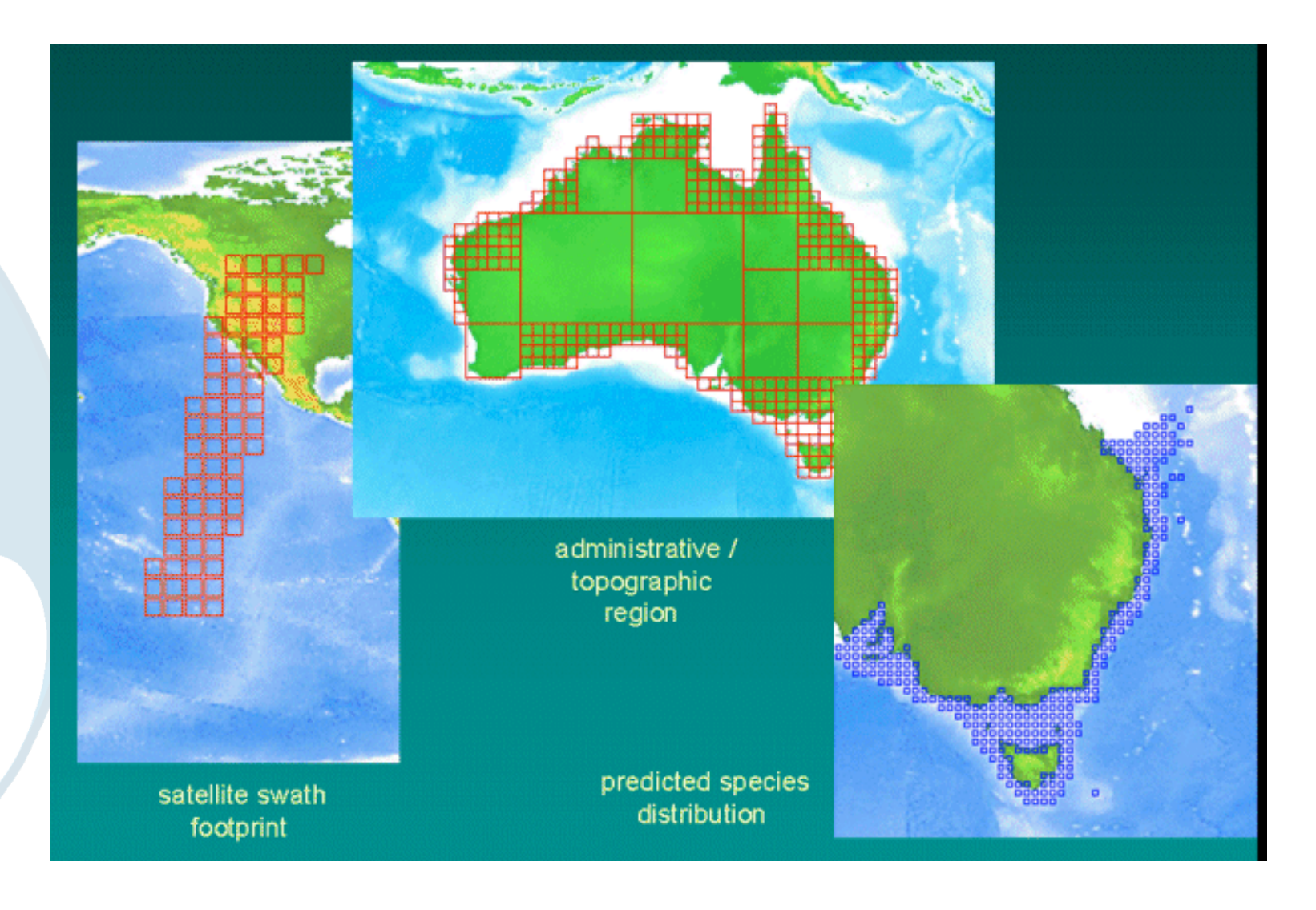

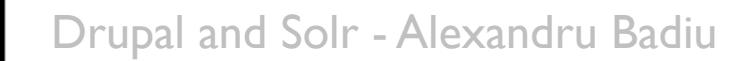

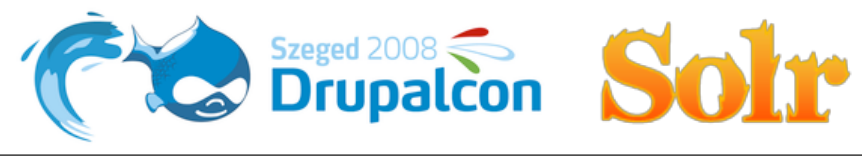

#### C-Squares

#### Latitude 38.8894 and longitude -77.0356

- \* 0.0005-degree square 7307:487:380:383:495:2
- \* 0.001-degree square 7307:487:380:383:495
- \* 0.005-degree square 7307:487:380:383:4
- \* 0.01-degree square 7307:487:380:383
- \* 0.05-degree square 7307:487:380:3
- \* 0.1-degree square 7307:487:380
- \* 0.5-degree square 7307:487:3
- \* 1-degree square 7307:487
- \* 5-degree square 7307:4
- \* 10-degree square 7307

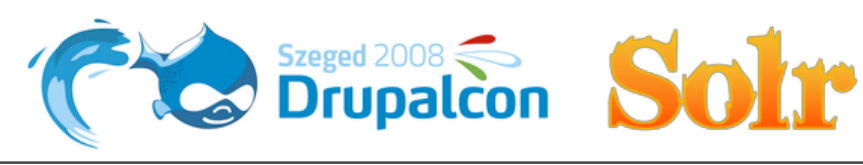

C-Squares

Add a field, csquare, allowed to have multiple values

Index all sizes of the C-Square

Convert your position to a C-Square using a "radius"

Do a search like csquare:mypos

You'll get all documents in that square

Also there's GeoHash

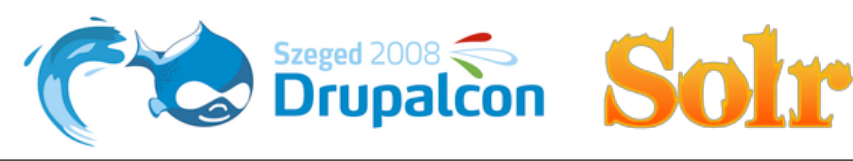

## Resources

- <http://lucene.apache.org/solr>
- <http://lucene.apache.org/java/docs/queryparsersyntax.html>
- <http://wiki.apache.org/solr/>
- [http://www.marine.csiro.au/csquares/about-csquares.htm](http://wiki.apache.org/solr/)
- [http://geohash.org/](http://geohash.org)
- <http://sourceforge.net/projects/locallucene/>

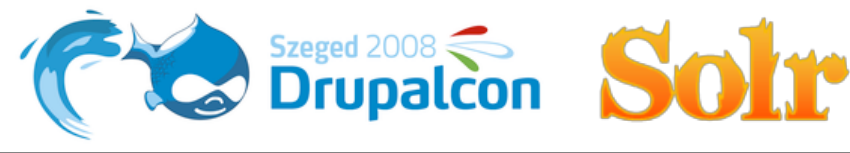

## Thank you

Alexandru Badiu

<http://www.voidberg.org>

[i@voidberg.org](mailto:i@voidberg.org)

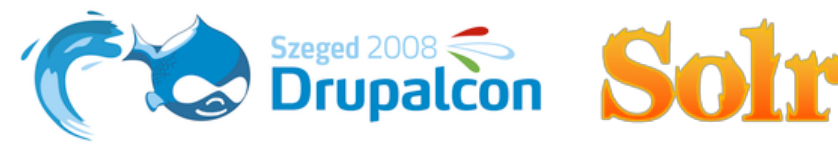